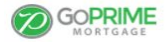

 $\hbox{\tt Q}$ 

**Home** » Portal

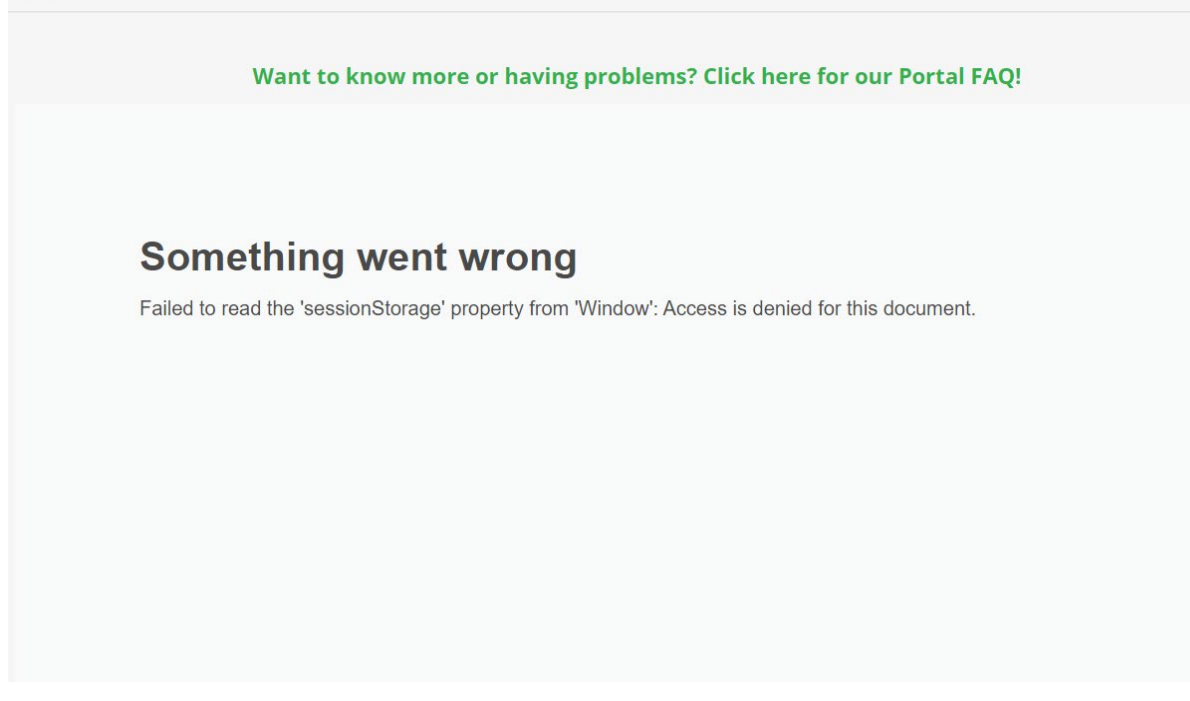

In Google Chrome click on the lock next to goprime.com/portal/ and click on Cookies.

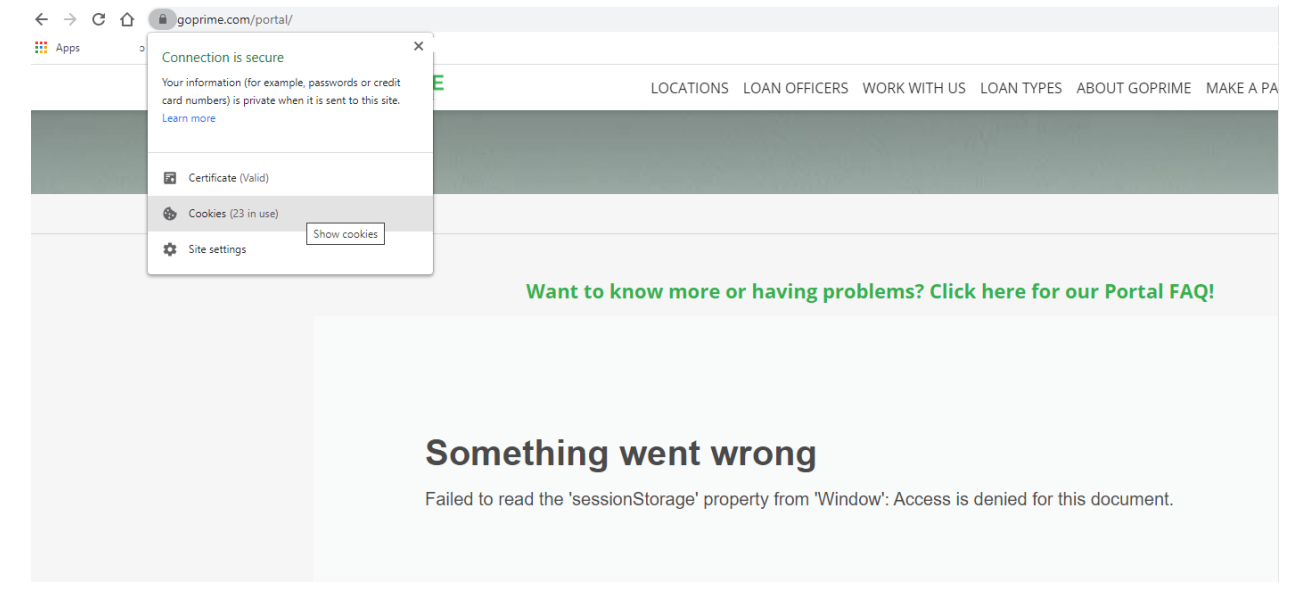

On the Blocked Tab allow:

Ellielabs.com

Northstar.ellielabs.com

Prod.northstar.ellielabs.com

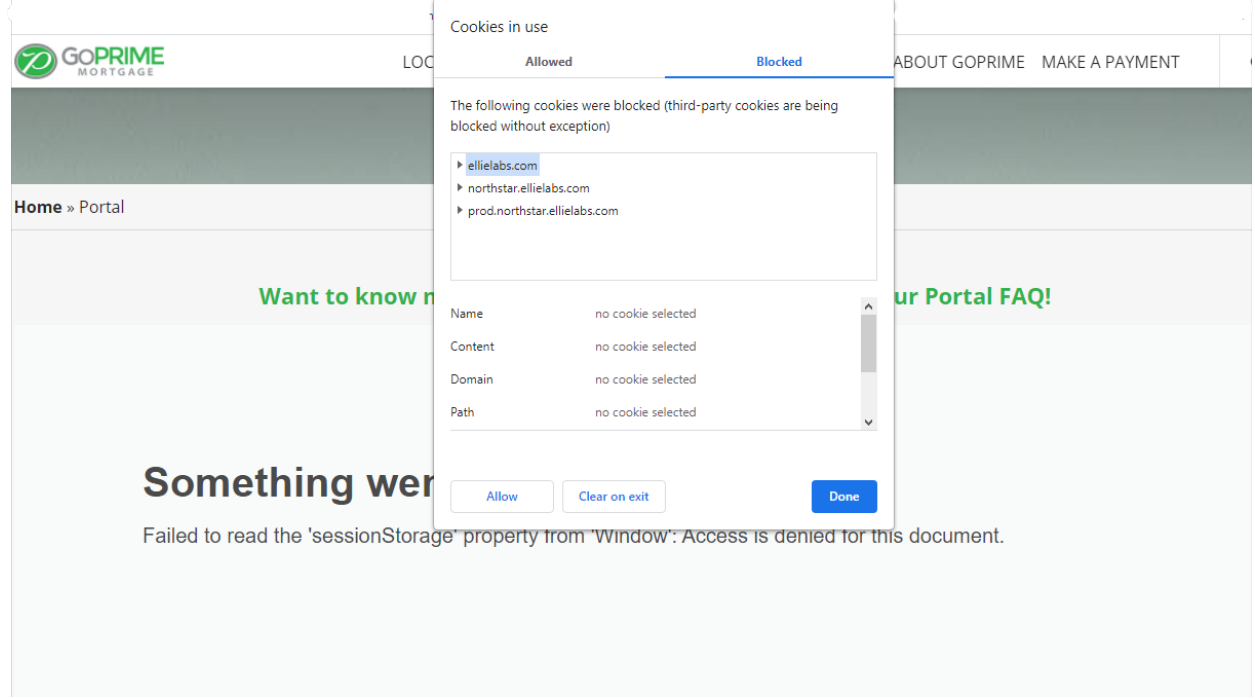

Refresh the page, you may be blocked again with the following message.

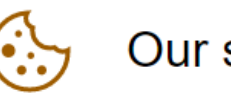

## Our site uses cookies.

You currently have cookies disabled.

To continue, first enable cookies in your browser settings and then refresh the page. Repeat the process and check the blocked cookies you will need to also allow:

Idp.elliemae.com

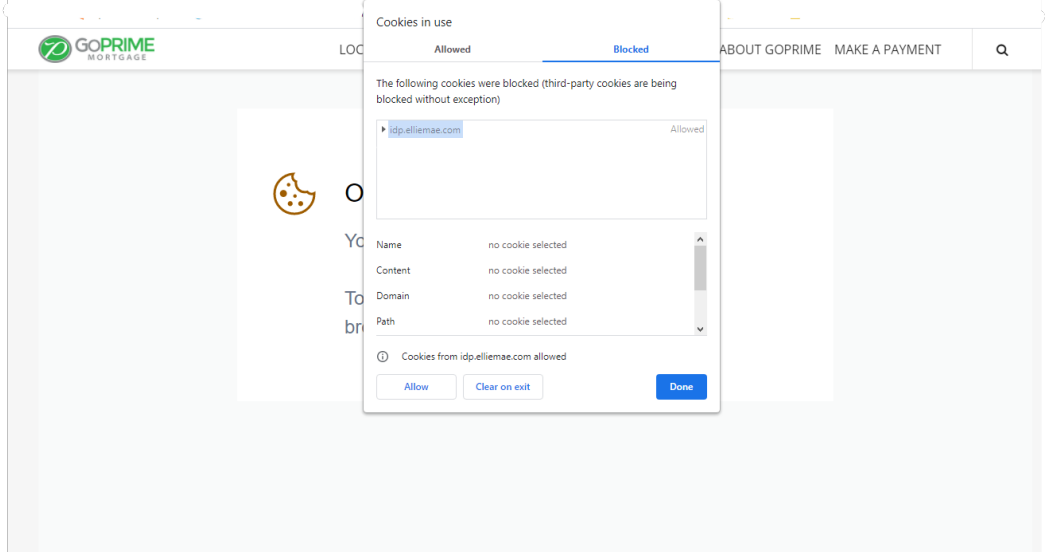

Refresh the page and continue to the portal or start a new application:

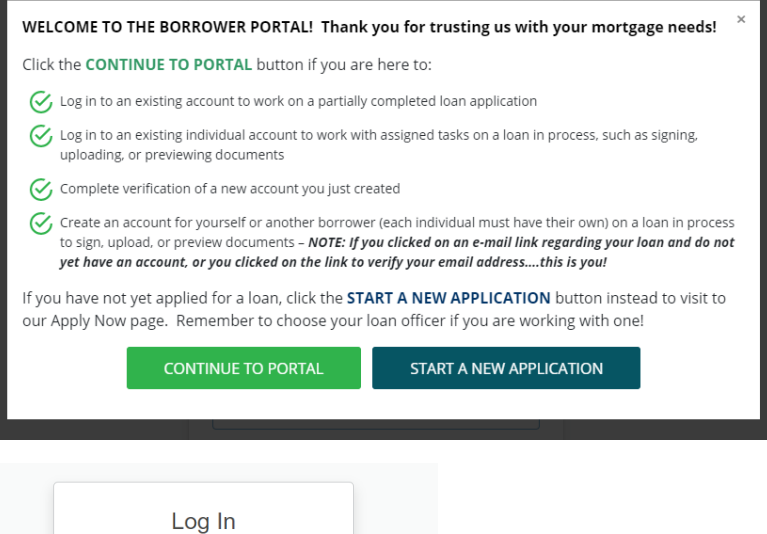

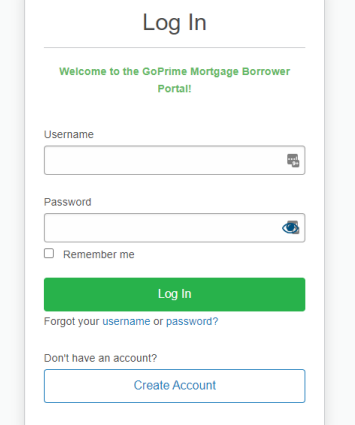